~Arduino を利用した電子工作の活用方法~

愛知県立起工業高等学校

電子工学科 永坂勝弘

## 1 はじめに

 電子回路の基礎となる電子部品の使い方、デ ジタルICの使い方、Arduinoを使った電子工作 など、電子工作に必要な基礎知識を、シミュレ ーションで実験を行いながら動作確認をする。 また、実際の電子部品で試作・実験を行い、シ ミュレーションの電子回路と実際の回路の動 作を比較した。

更には、Arduinoで電子工作を制御するには 制御用プログラムが必要である。そこで、画面 上でブロックを配置するだけでArduinoの制御 を行い、プログラミング教育に関する研究を行 ったことについて報告する。

## 2 Arduino の概要

実際の使用する Arduino ボードは、デジタル I/O端子が14本あり(0~13)、デジタ ル入出力端子として利用できる。そのうち6本 の端子はアナログ出力として設定ができる。

また、アナログ入力端子は、6本あり10ビ ットでアナログ値が得られる(写真1)。

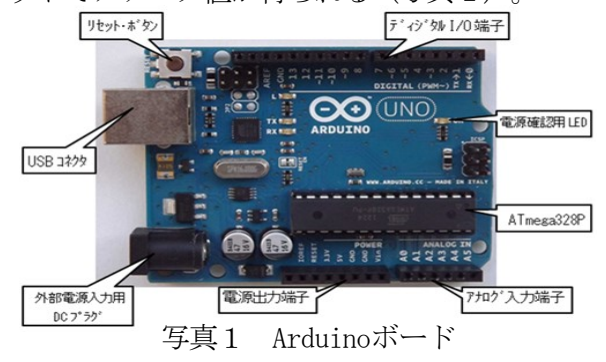

3 Autodesk Circuits

Autodesk Circuitsでのプログラムの作成に ついては、実際のプログラムと図1のプログラ ムで動作確認を行う。

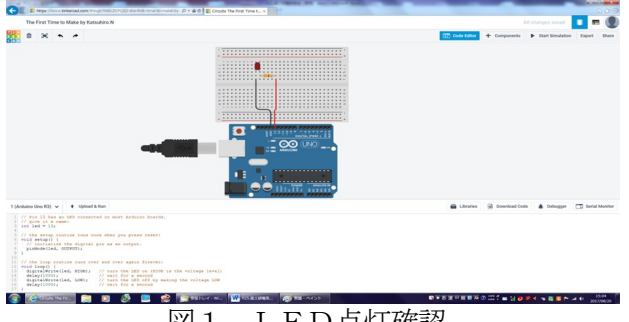

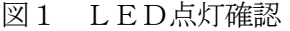

## 4 マイコン制御の基礎演習

 マイコン Arduino ボードとブレッドボードを 使って電子制御を行った。Arduino は、LED 点 灯させるだけでなくアナログ入力を読み取る 方法や各種のセンサーを使った基本的な制御 方法について実験を行った。

(1) 7セグメントLED

7セグメントLEDは、電化製品、エレベ ーターの階数表示などでよく使われている。

図2のように、Autodesk Circuits で電子 部品を配線し、プログラムの作成を行い、7 セグメントLEDを点灯させることができ た。しかし、安定した数値を示すことがで きなかった。この原因のひとつは、すべてL EDの線が集まっているところにあると考 えられる。

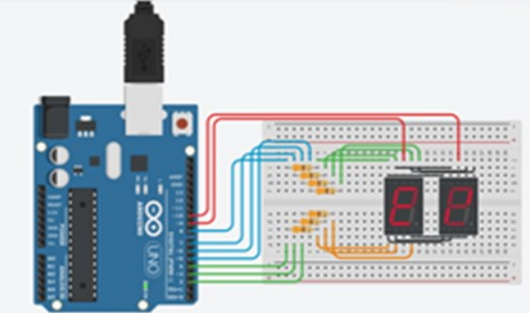

図2 7セグメントLED点灯確認 (2) サーボモータの制御

図3のように、Autodesk Circuits で電子 部品を配線し、プログラムの作成を行い、サ ーボモータを制御させることができた。 実際に Arduino でサーボモータを動作させる ために、Servo ライブラリでプログラムを作 成して、動作確認をすることができた。

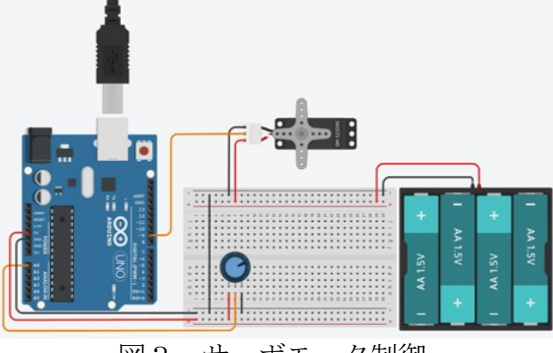

図3 サーボモータ制御

## (3) 距離の測定

超音波距離センサーを使って距離の測定 を行うことにした。超音波による計測は、 超音波センサーからトリガー信号を発信し たあとパルスで返すモジュールである。

 図4のようにプログラムを作成し、実際 に超音波を用いた距離の測定を行った。

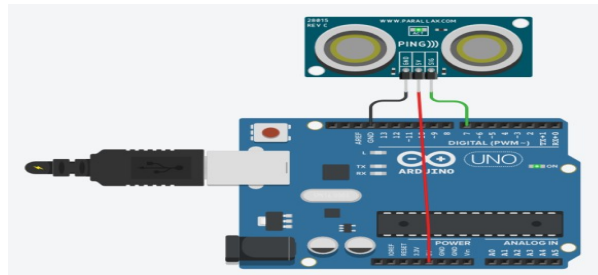

図4 超音波を用いた距離の測定

5 Arduino と Scratch

Arduino IDE は専用エディタで構文に従って プログラムを記述している。各種命令の利用方 法を覚えておく必要があり、また利用したい機 能を提供する関数についてもあらかじめ知っ ておく必要がある。プログラミング初心者には、 プログラミング言語学習用環境「Scratch」で ある。Scratch は、あらかじめ用意されている アイテムをマウスで配置していくだけでプロ グラムを作成できるプログラミング言語であ る。命令名や関数名などを覚えておく必要がな く、視覚的にプログラミングが可能である。

Arduino でも Scratch 環境でプログラムを行 えるようにしたのが「S4A」(Scratch for Arduino) である (図5)。

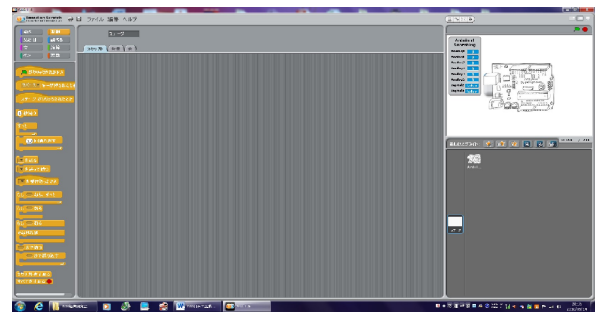

図5 S4Aの開発画面

「S4A」は常時パソコンと Arduino 間で通 信して制御するために、S4Aで作成したプロ グラムで Arduino を制御するには、Arduino と パソコンを接続したままで実行する。

6 Arduino と Scratch の組み合わせ

 S4Aを使ってLEDを点灯する。Arduino をパソコンに接続してから、S4Aを起動する。 起動して Arduino を認識したら、図6のように スクリプトを作成する。

出力を5Vにするには「digital□on」ブロ ックを使う。ブロック内の▼をクリックすると 出力するソケットを選択できる。S4AではP D10からPD13までをデジタル出力とし て利用可能である。今回はPD13を利用して いるので「13」を選択する。これで、実行す るとLEDが点灯することができた(写真2)。

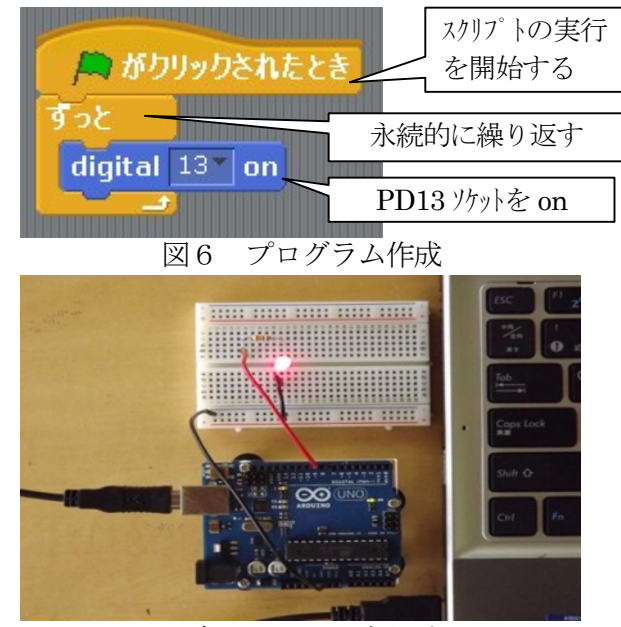

写真2 LED点灯確認

7 おわりに

本研究では、実際にマイコン Arduino ボード を用いた電子制御と Autodesk Circuits 上のシ ミュレーションで実験を行い、比較検討した。 その結果、実際の電子制御と Autodesk Circuits 上のシミュレーションは、同じ結果が得られた。 これらのことから、情報教育をはじめとして、 自動制御など必要な基礎知識がシミュレーシ ョンで学習ができる。

また、電子回路の製作やプログラム作成に必 要な基礎知識をシミュレーションで学習する ことで、生徒に興味・関心を持たせることがで きる教材であると感じた。

パソコンに接続すれば初心者でもプログラ ム制御が容易であり、授業に導入して、展開し ていきたい。

最後に、このような発表する機会を与えて頂 いた愛知県立起工業高等学校関係職員に、この 場を借りて感謝申し上げたい。

- 8 参考文献
- (1) たのしくできる Arduino 電子工作 著者 牧野浩二 東京電機大学出版局
- (2) Autodesk Circuits で学ぶ電子工入門 著者 蒲生睦男 C&R研究所
- (3) Arduino ではじめる電子工作超入門 著者 福田和宏 株式会社ソーテック社
- (4) Arduino の公式ホームページ

http://www.arduino.cc